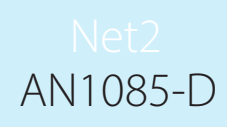

# Paxton

## Empfehlungen für den Betrieb von Net2 in LAN- und WAN-Netzwerken

Dieses Dokument informiert über unsere empfohlene Anwendung von Net2 in einem LAN (Local Area Network) oder WAN (Wide Area Network). Kenntnisse über den Betrieb und die Konfiguration von LAN, WAN, TCP/IP und IP-Adressierung und Unterschiede zwischen Hubs, Switches und Routern werden vorausgesetzt.

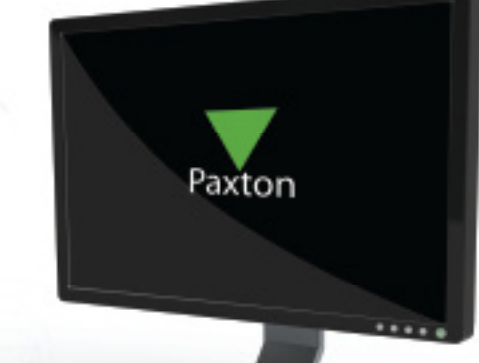

#### Allgemeine Empfehlungen

Bei größeren Netzwerken, d.h. mit mehr als 50 gleichzeitig angemeldeten Benutzern, ist es dringend notwendig, den IT-Manager anzusprechen und mit ihm die Netzwerkplanung zu besprechen, bevor das Net2-System installiert wird.

Paxton Access empfiehlt, VLANs (Virtual Local Area Network) in solchen größeren Netzwerken zu verwenden. Ein folgender Abschnitt informiert darüber detaillierter. Fehler in der Konfiguration eines VLANs können zu einem unzuverlässigen Betrieb von Net2 führen. VLAN-Beispiele und weitere Dokumentationen sind auf der Website von Paxton Access verfügbar. Dennoch empfehlen wir Ihnen immer, den IT-Manager oder einen anderen Fachspezialisten zu konsultieren, sollten Sie noch keine Erfahrung in der Einrichtung eines VLANs haben.

#### Zusammenfassung der Netzwerk-Voraussetzungen

Net2 v4.07 unterstützt bis zu 50 Net2 485 TCP/IP-Interfaces (655-861-D), während ältere Versionen nur 16 unterstützten.

Wenn das Netzwerk ein einzelnes LAN mit weniger als 50 gleichzeitig angemeldeten Benutzern ist und der Datenverkehr nicht zu hoch ist, sollte es möglich sein, das Net2 System ohne Performanceeinbußen zu integrieren.

Dennoch, wenn das Netzwerk ein geroutetes mit getrennten Subnetzen und mehr als 50 Benutzern ist, wird empfohlen, einen Router, der ein zusätzliches Subnetz oder VLAN zur Verfügung stellt, zu verwenden, um das Net2-System vom restlichen Datenverkehr des Netzwerks zu trennen. Dies ist auch vom Gesichtspunkt der Sicherheit empfehlenswert.

Es wird empfohlen, einen separaten Switch-Port für jedes Net2 485 TCP/IP-Interface zu verwenden. Das Net2 485 TCP/IP-Interface bis zur Seriennummer 693000 arbeitet mit 10 Mbps (halbduplex). Geräte mit einer Seriennummer darüber arbeiten mit 100Mbps (vollduplex).

Es ist bei 10/100/1000 Mbps Switch-Ports üblich, automatisch eine Verbindung nur mit 100 oder 1000 Mbps auszuhandeln. In diesem Fall können Net2 485 TCP/IP Bauteile mit Seriennummern bis 69300 Pufferüberläufe infolge von Geschwindigkeits- und Duplexfehlübereinstimmungen haben. Es wird empfohlen, dass Sie in dieser Situation die automatische Aushandlung deaktivieren und den Switch-Port manuell auf 10 Mbps (halbduplex) konfigurieren.

AN1085-D

Wenn Sie die IP-Adressen definieren, wählen Sie ein Netzwerk oder Subnetz mit einer ausreichenden Anzahl an Host-Adressen für den Net2 Server und die Ethernet-Interfaces.

IP-Adressen sollten statisch mit dem Net2 Konfigurations-Utility verwaltet und die MAC-Adressen auf einem DHCP-Server reserviert werden. Sie sollten Ihren IT-Manager bei der Konfiguration des DHCP-Servers um Rat fragen.

Konfigurieren Sie das Standard-Gateway des Net2-Servers und der Ethernet-Interfaces so, dass sie über den nächsten Router laufen, wenn sie in verschieden Netzwerken oder VLANs liegen.

#### Installation und Konfiguration des Net2-Servers

 $\square \square \square$ 

Da der Net2-Server eine statische IP-Adresse der Paxton-Access Ethernet Interfaces voraussetzt, sollte ein DHCP-Server nicht verwendet werden, es sei denn, dass eine Zuordnung vorgenommen wurde. In diesem Fall sind IP-Adressen für eine spezifische MAC-Adresse reserviert.

#### Virtuelle LAN (VLAN)

Alle derzeit unterstützten CICSO Switches und die meisten der 3COM Produktlinie unterstützen VLANs. Andere nicht aufgezählte Geräte unterstützen VLANs nicht.

In größeren Netzwerken ist ein separates VLAN für Paxton-Access Ethernet Geräte empfehlenswert. Das trennt den Net2 Datenverkehr vom anderen Datenverkehr und verbessert die Leistung des Net2-Systems ohne einen Einfluss auf das übrige Netzwerk zu haben. Dies ist auch sicherer und wird daher als "beste Methode" betrachtet.

Obwohl VLANs mehrere Subnetze unterstützen, wird empfohlen, dass ein VLAN in einem Subnetz arbeitet.

Ein VLAN ist im Wesentlichen eine Broadcast-Domäne. In seiner Funktionsweise gibt es keinen Unterschied zu einem physisch getrennten LAN-Segment. In anderen Worten: Einzelne VLANs haben keinen Einfluss auf den Datenverkehr anderer VLANs. Bitte bedenken Sie, dass ein InterVLAN Router benötigt wird, damit zwei VLANs Daten austauschen können.

Die Konfiguration eines VLANs ermöglicht eine unterteilte Netzwerkarchitektur. Das hat viele Vorteile, inklusive verbesserter Sicherheit, begrenztem Datenverkehr, die Verwendung von redundanten Pfaden für einen Belastungsausgleich, Fehlertolleranz und das einfachere Finden von Fehlern. Einfache oder nicht unterteilte Netzwerke bieten keinen dieser Vorteile und sind daher anfälliger für Broadcast-Stürme.

VLANs werden in den Switches eines Netzwerks konfiguriert. Im Wesentlichen können einzelne Ports einem VLAN zugeordnet werden. Die meisten Switches auf dem Markt unterstützen VLANs. Obwohl die Implementation von VLANs nicht sehr aufwändig ist, ist doch Grundwissen beim Verwenden von Subnetzen, Trunking-Protokollen und Routing erforderlich, um ein VLAN zu konfigurieren.

#### IP Adressierung und VLAN Konfiguration

IP-Adressierungs-Schemata

Jedes Paxton Ethernet Interface erfordert eine eigene IP-Adresse und eine Subnetz-Maske (wenn Subnetze verwendet werden). Diese sollten vom Client bereitgestellt werden. Die IP-Adressen, die für die Ethernet-Interfaces verwendet werden, werden ausschließlich einem nicht öffentlichen Adresspool entnommen (siehe unten).

RFC 1918 Private Addressing

Dies sieht nicht öffentliche IP-Bereiche vor. Diese Adressen werden nie von der IANA (Internet Assigned Number Authority) als öffentliche (Public) Adressen vergeben und sind daher nicht über das Internet erreichbar. Die privaten (nicht öffentlichen) Adressbereiche, die zur Verfügung stehen mit der jeweiligen Anzahl der Netzwerke und Hosts, die sie unterstützen, sind:

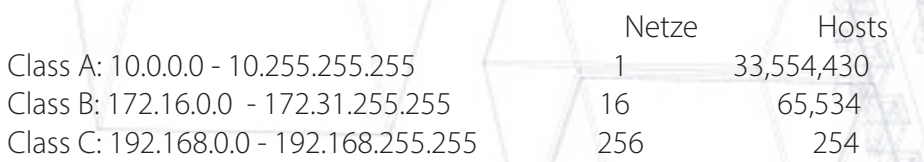

Diese Adressen werden vielleicht schon im Netzwerk verwendet. Subnetze liegen aber außerhalb des Rahmens dieses Dokuments.

Installation der Net2 485 TCP/IP Ethernet Interfaces.

**Reduction** 

Weitere Informationen sind in der Paxton Application Note AN-1006 verfügbar. < http://www.paxton-access.co.uk/docs/Application Notes/AN1006.pdf >

### Spanning Tree Protocol (STP)

In nicht-gerouteten Netzwerken, in denen parallele Verbindungen existieren, sind Switches manchmal nicht in der Lage, Informationen korrekt weiterzugeben und generieren so "Broadcast-Stürme". STP ist bei den meisten Switches aktiviert und blockiert redundante Ports, um Endlosschleifen zu vermeiden.

Spanning Tree bewirkt einen schleifenfreien Datenstrom durch bilden eines "Baums" durch das Netzwerk auf Layer 2 (der MAC Layer). In einem Baum gibt es nur einen Weg von einem Endknotenpunkt (z.B. ein Blatt) zu jedem anderen Endnotenpunkt. In der Tat gibt es in einem Baum nur einen Weg von einem zu einem anderen Knotenpunkt. Der Referenzpunkt, oder die Wurzel, von dem aus Spanning Tree diesen Baum bildet, wird Root Bridge genannt. Obwohl Spanning Tree die Root Bridge automatisch wählt, ist es oft empfehlenswert, dass der IT-Manager für einem effizienteren Ablauf diesen manuell bestimmt.

Die Switch-Ports, an die das Net2-System angeschlossen wird, sollten auf "portfast" im Falle eines CISCO Switches und "stpfaststart" bei 3COM Switches gesetzt werden. Das setzt die Switches in einen Weiterleitungszustand, jedoch führt dies nicht dazu, dass der "Spanning Tree" zusammenläuft.

AN1085-D

#### Bandbreite und Datenverkehr

 $DDD$ Der Datenverkehr, der vom Paxton Access Net2-System erzeugt wird, beinhaltet Serverabfragen, Ereignisnachrichten und Firmwareupdates der Türsteuerzentralen. Eine maximale Bandbreite von 200 Kbps wird benötigt. Das kann ein Problem bei langsamen WAN Verbindungen sein, wie bei BRI ISDN, welches mit 128 Kbps arbeitet.

Ethernet Interface Spezifikation

Net2 485 TCP/IP Ethernet Interface Bauteile mit einer Seriennummer bis zu 693000 arbeiten mit 10 Mbps (halbduplex). Interfaces mit einer Seriennummer, die größer ist, arbeiten mit 100 Mbps.

Switch Port Einstellungen

Es wird empfohlen, dass die Ethernet Interfaces direkt mit einem Switch-Port verbunden werden. Wenn das Interface mit einem Hub verbunden ist, teilt es sich das LAN mit anderen Geräten, was nicht empfohlen wird. Für ein 10 Mbps Interface sollte der Port auch auf 10 Mbps (halbduplex) gesetzt werden. Wenn der Port im Auto-Aushandlungsmodus gelassen wird, können Duplex-Fehlübereinstimmungen im Interface und der angeschlossenen ACU ein Offline-Schalten verursachen. (Bitte beachten Sie: bei-CISCO und 3COM Switches wird die Auto-Aushandlung nur bei Fast Ethernet und Gigabit Ethernet Ports unterstützt) Bei nicht-managebaren Switches ist es nicht möglich, die Auto-Aushandlung zu deaktivieren und die Geschwindigkeits- und Duplexeinstellungen manuell zu konfigurieren. Ethernet Interfaces mit einer Seriennummer bis 693000 sind daher nicht geeignet für eine Verbindung mit diesen Switches.

#### Links zu Online-Dokumenten

Demo Koffer TCP/IP: < http://www.paxton

Kompatibilität und Support. < http://www.paxton.info/720 >

Anleitung für das Net2 485 TCP/IP Ethernet Interface: < http://www.paxton-access.co.uk/docs/instructions/ins-30054.pdf >

Anleitung für das Paxton Net2 Ethernet Interface: < http://www.paxton-access.co.uk/docs/instructions/ins-30032.pdf >

Anleitung für das Net2 485 TCP/IP Lantronix UDS10B Ethernet Interface: < http://www.paxton-access.co.uk/docs/instructions/ins-30029.pdf >

**MARTHEL**